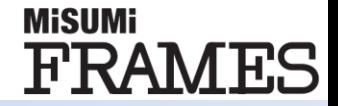

# **MiSUMi FRAMES** 新バージョン(V1.2.0.2) 更新内容ご説明資料

© 2021 MISUMI Corporation, All Rights Reserved. 1

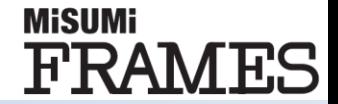

### **WOS連携時、PC既定のブラウザで連携される仕様となりました。 対応ブラウザは以下4種類となっています。 Internet Explorer11、Google Chrome、Microsoft Edge、Firefox ※WOS推奨ブラウザと同様**

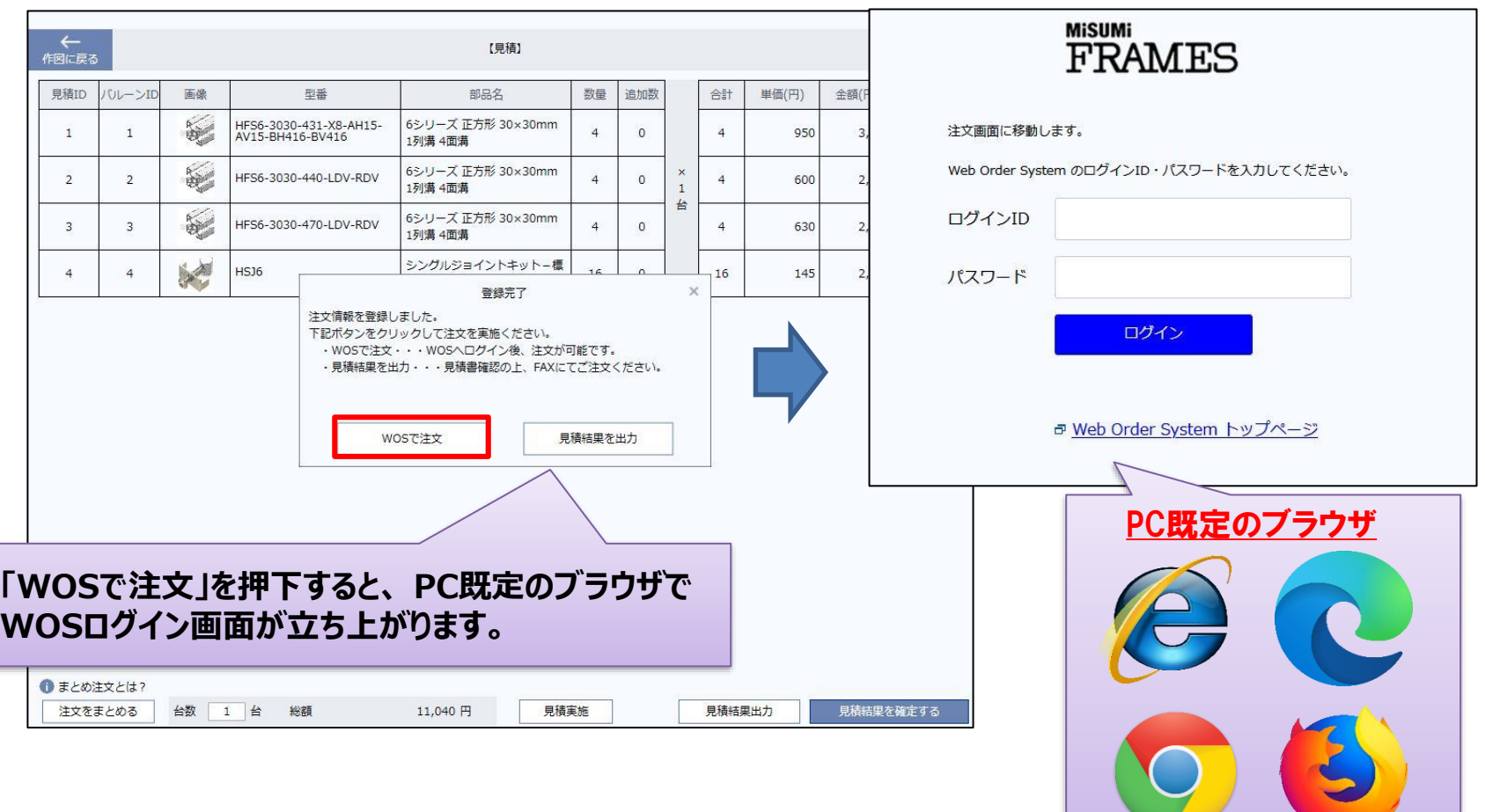

**IEをPC既定のブラウザにしている場合の注意点Ⅰ**

#### **MiSUMi** FRAMES

# **PC既定のブラウザをIEにしている場合に、 Edgeで画面が立ち上がり、以下のようなエラーになることがございます。 設定変更で解決が可能ですので、以下設定を実施ください。**

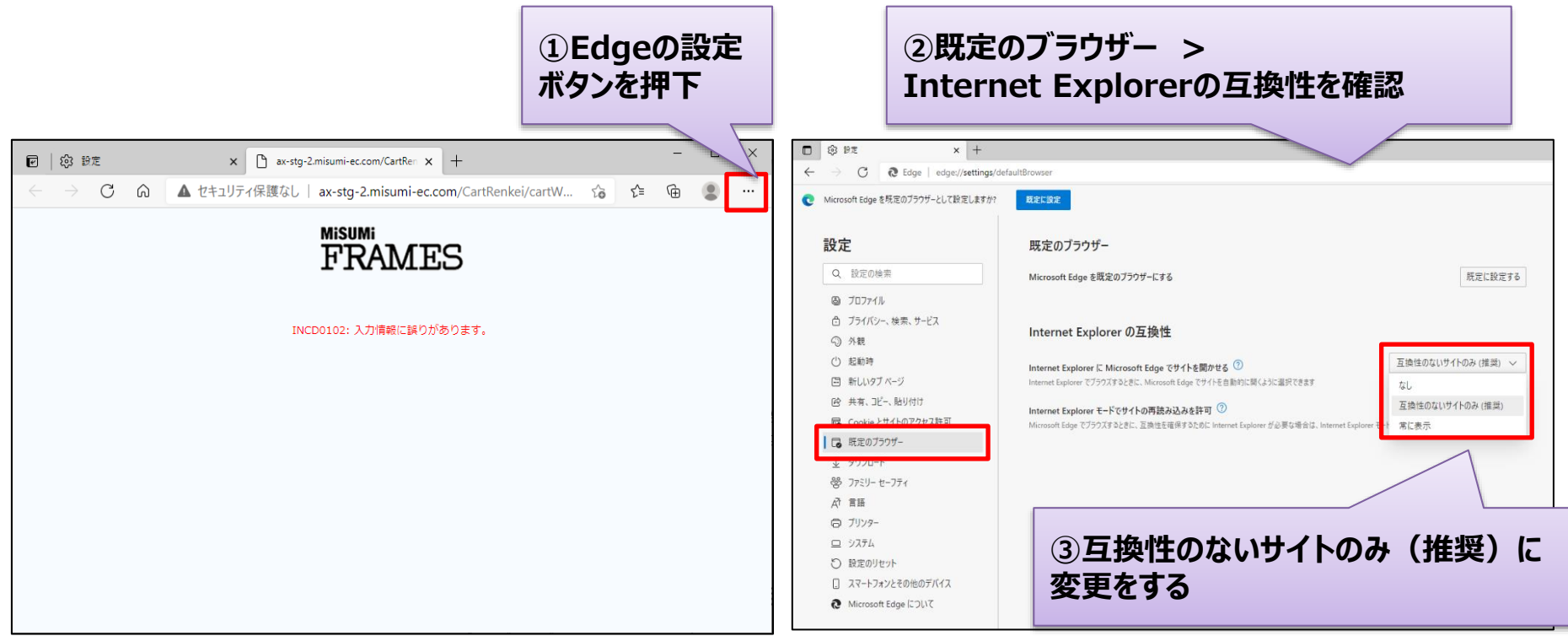

### **対応後、再度FRAMES上で「WOSで注文」を押下いただければ、 PC既定のブラウザ(IE)で立ち上がりますのでお試しください。**

© 2021 MISUMI Corporation, All Rights Reserved. 3

**IEを既定のブラウザにしている場合の注意点Ⅱ**

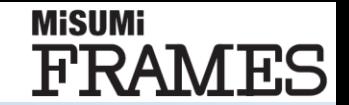

# **PC既定のブラウザをIEにしている場合に、 「このWebページはスクリプトやActiveXコントロールを実行しないよう制限されています」 のメッセージが表示され、WOSに連携できない場合がございます。 設定変更で解決が可能ですので、以下設定を実施ください。**

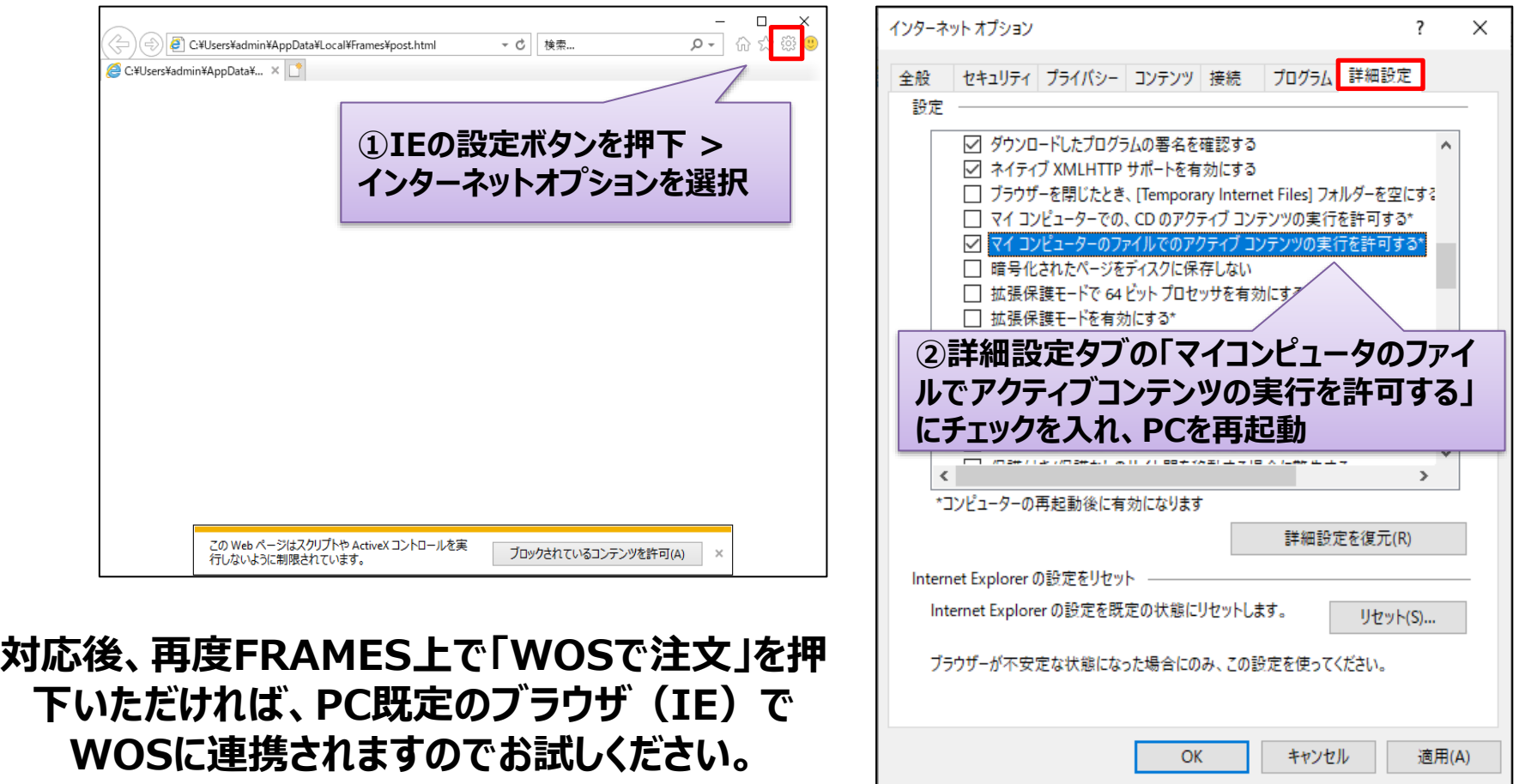

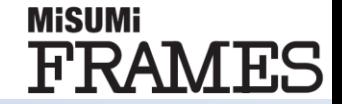

# **部品表画面で商品の数量や並び順を変更した際、 プロジェクトファイルに変更内容を保存できる仕様になりました。**

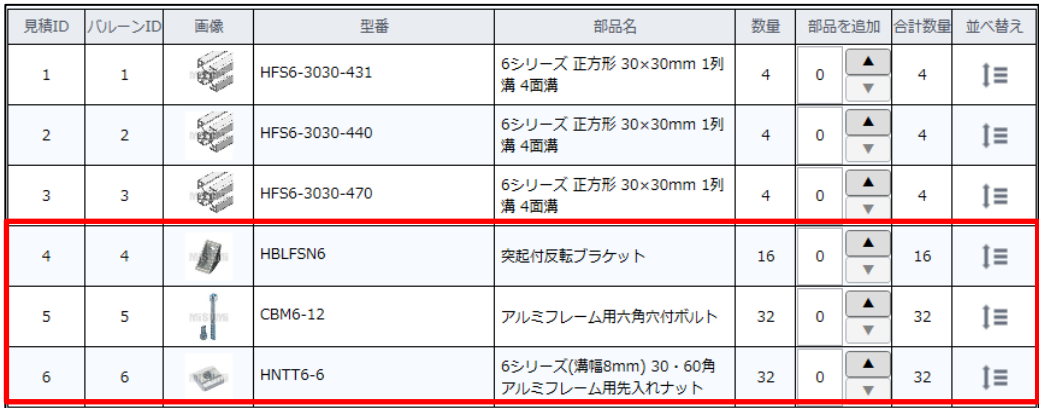

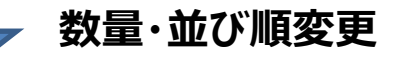

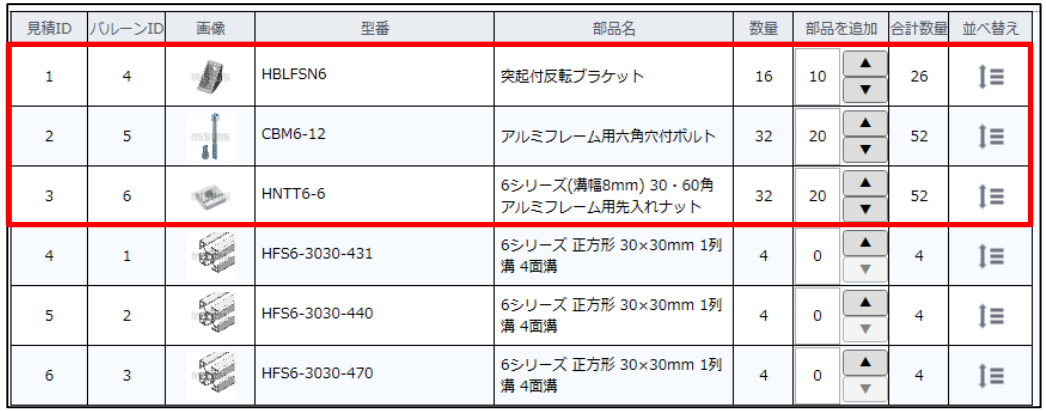

**FRAMES再起動⇒ プロジェクトファイルを開いた場合の挙動**

**Before**

**数量・並び順共に変更内容が保存 されないため、再度変更する必要が あり、変更漏れによる発注ミスのリス クがありました。**

**After**

**数量・並び順共に変更内容が保存 されているため、再度変更する必要 が無くなり、変更漏れによる発注ミス のリスクがなくなりました。**

**③その他不具合の改修**

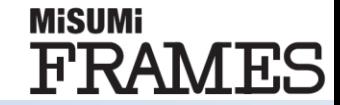

# **商品配置時のエラーが正しく表示されるように変更しました。**

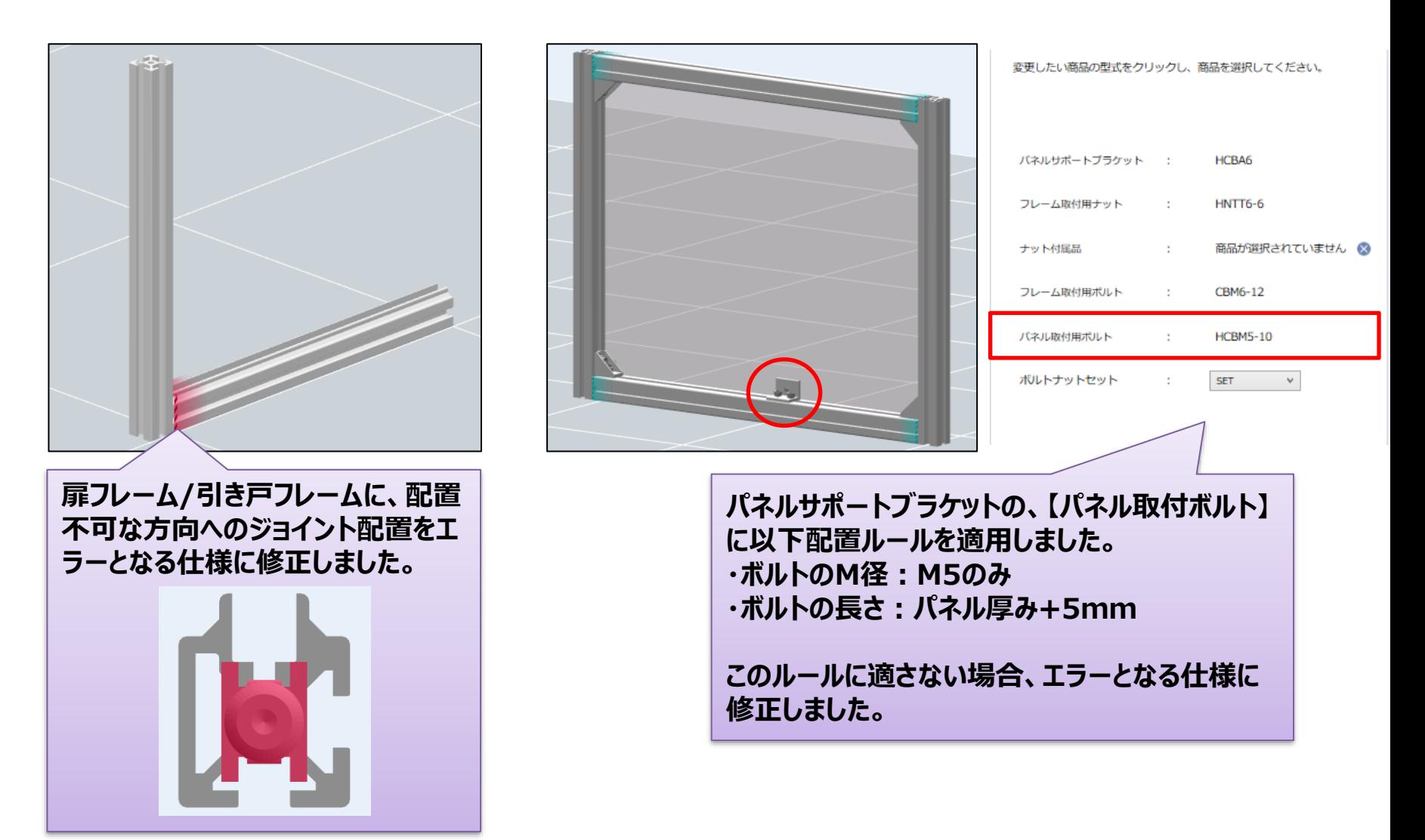